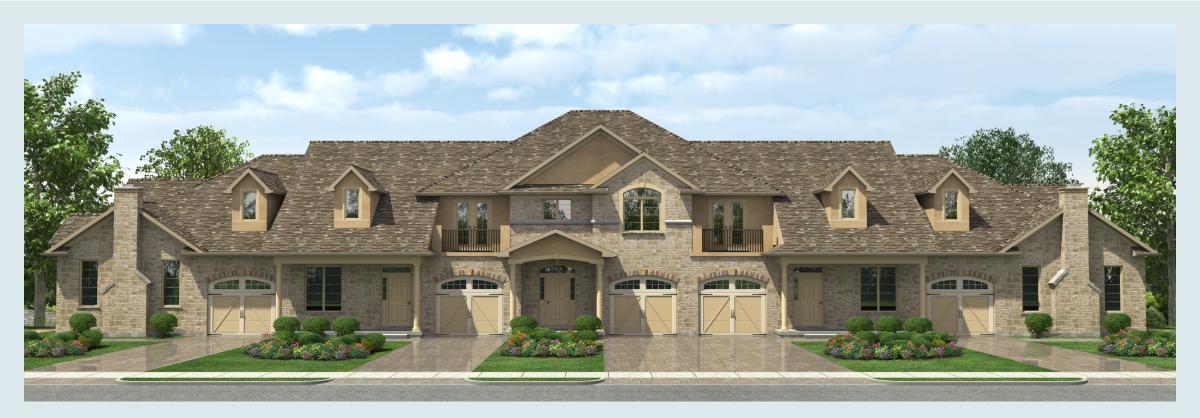

# SoftPlan 2012 .... residential design software ... reimagined

SoftPlan 2012 is revolutionizing how you interact with your designs. While this release is fundamentally different, its intuitive interface will have you ready to produce working construction documents in little time. SoftPlan has introduced an innovative Navigation Window giving you ultimate control and speed when designing. This, and other powerful new features, gives you the ability to meet the demands of any potential client.

You see in 3D, why shouldn't you be able to design in 3D? With SoftPlan 2012, you can. Not only will you be able to stay one step above the competition by showing your clients enticing 3D presentations, but you can work within the 3D model, modifying the design just as you would while working on a two dimensional floor plan. You can even view multiple drawings and models concurrently, allowing for seamless integration which will facilitate your next innovative design.

Visit us at our website, www.SoftPlan.com to check out the powerful features that will transform how you think about residential design.

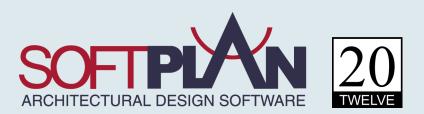

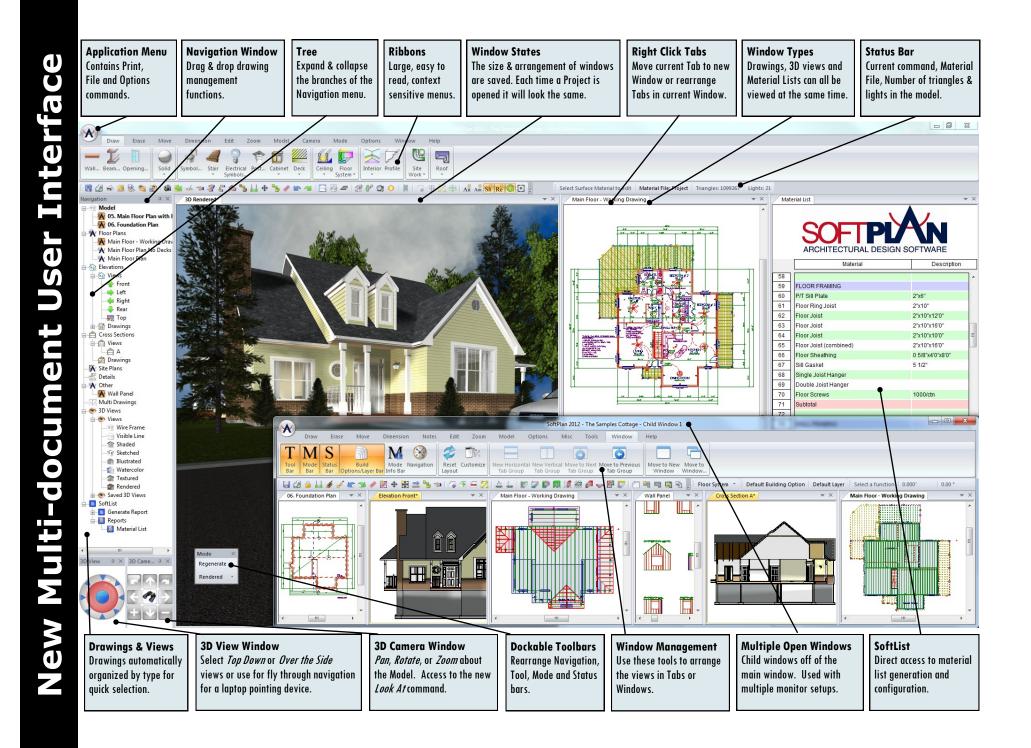

SoftPlan has long been the leader in construction document and materials list creation. When creating SoftPlan 2012, concentrated effort was directed into raising SoftPlan's 3D experience to meet the rest of our industry leading components. When creating the new 3D, we had your business in mind, a business that creates homes and not just rendered images. We consulted our customers in order to determine what you wanted from 3D and the feedback was unanimous:

- the ability to design and modify directly in 3D
- quicker and easier navigation •
- higher quality symbols and materials and more of them
- to swiftly navigate the model with a customer, without disrupting freezes
- rendering needs to look great, but not take all day to create

SoftPlan has leveraged new technology to develop new navigation and creation tools. We added new content, making it the most robust, easy to use visualization tool available in the industry. It's exactly what our customers asked for.

### Technology

#### New Rendering Engine

New mutli-threaded ray tracing rendering engine. This engine uses the computer's CPU to generate high quality rendered images. Features of the new

engine include photon

mapping, improved shadows, ambient occlusion, better reflections and emissive surfaces. The new renderer makes better use of the hardware. These features taken together result in better images than ever before.

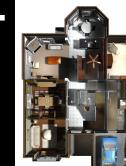

### Enhanced Real Time 3D

Works in real time, more realistic 3D. works smoother, and displays faster. This type of 3D is where most of the user's time is spent and utilizes the video card (GPU) on your computer to generate "live" fly-thrus of a model at excellent quality.

### Tools

### Drawing in 3D

Most items can be drawn in 2D or 3D making the design process even more free flowing.

#### Editing

Any edit that can be done in 2D can now be completed in 3D. Speeding up the change process.

#### Neighborhoods

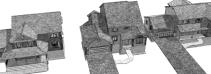

Quickly arrange houses to create a streetscape using the neighborhood command. Each house uses its own material file so each will look different.

#### Navigation

- Single click navigation tools make moving in the model easy.
  - Look at Surface
  - Top Down View
  - Vertical incline control Exterior orbit

control

Watercolor Mode Added

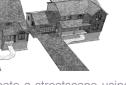

Automatically add high quality curtains complete with rods and finials or plantation shutters. This

### Cabinets

Advancements included the use of product codes to enable selection of cabinets from manufacturer's

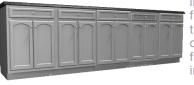

libraries and new frame styles for the cabinets consisting of frameless. butt. inset, and overlay.

## Content

### **Enhanced Libraries**

Over 1500 new, high quality 3D symbols are available. Most content libraries have been expanded including lighting, furniture, openings and appliances .

### **SketchUp Files**

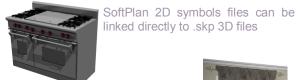

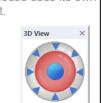

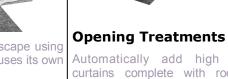

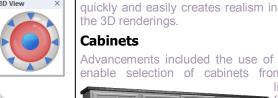

#### SoftPlan AutoCAD Round Trip Stairs

The most significant addition: when a Two major additions: Wrap Around DWG file is exported, the SoftPlan information is embedded. When the DWG file is returned, the SoftPlan information can be separated from that which was added to the file in AutoCAD. This allows a SoftPlan file to be sent to an engineer, when it is returned the file contains the SoftPlan file including any information that the engineer added.

#### **Dimensions**

The most requested addition to SoftPlan, the ability to round dimensions, is available. Other top improvements include the display of automatic temporary dimensions and the ability to dimension in 3D.

### Decks

S

Đ

eatur

roductivitv

ew

 $\mathbf{O}$ 

0

The deck section received more attention than in previous upgrades:

auto rails command adds rails to a deck with a single selection, rail definitions can now be saved and recalled much like walls, feature boards, and an automatic deck bench command.

#### Print

A Rotate option is available in Multi-Drawings allowing drawings to be added vertically. A watermark option is added and for reView customers a new Batch PDF Print command.

Stairs and Concrete Ramps.

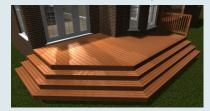

#### **REScheck** <sup>™</sup>

SoftList integrates directly to REScheck<sup>™</sup> Energy Code Program.

#### Roofs

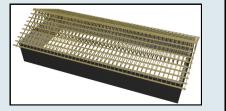

Roofs always get a lot of attention with each version. This time in the Roof Framing section, Purlins, Energy Heel Trusses, and Collar Tie commands were added.

#### Wall

Many changes have been made but probably none will be as popular as the Wall Display Height setting. This Wall Definition setting allows the user to specify at what height to "cut" the wall for display on the floor plan.

#### Zoom

By using the new Zoom Sync option, all floor plans will maintain the same zoom scale and location.

#### Area

IST

S

ð

 $\sim$ 

Φ

D

П

0

 $(\mathbf{D})$ 

- Display is shaded by default
- Fillet added to default toolbar
- Reference to Wall System Option added to control initial justification

#### Beams

2 ply Built-up Beams added

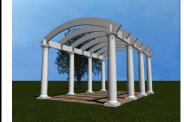

- Beams can be curved upwards or downwards
- Draw Beam added to 3D
- Joins: Beam join with other Beams
- **Building Options**
- Control of Building Options added to 3D, Elevations, & Cross Sections
- Current building option displayed in Status Bar by default
- Hole in Roof, Joist, Ceiling, and Site is automatically assigned to the same
- Building Option as the target object Sort added to each of the columns on the
- table

#### Cabinets

- Auto Cabinet added to 3D
- Cabinet Schedule command added
- Cabinet to Ceiling command added,
- automatically moves a wall cabinet so that it meets the ceiling
- Cabinet Frame Style Butt Face added Cabinet Frame Style - Frameless Face
- added Cabinet Frame Style - Inset Face added
- Cabinet Frame Style Overlay Face added
- Countertops display shaded
- Countertop manufacturers libraries
- Draw Cabinet added to 3D
- Finish Painted (white) added

#### Manufacturer's libraries added

- Nosing Profiles added to Countertops
- Peninsula option added to Base Cabinets
- Product Codes added, allows creation of predefined cabinet libraries
- Sink Base added, false drawer front and no hardware

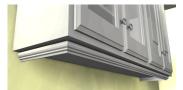

Valance option added

Ceilings

- Ceiling Edges will reference to the butt end of walls
- Dimensions and Extensions can reference changes in plane (the fold line on a double pitched ceiling)
- Material option added, this separates material from finish
- Notes re-number Framing IDs command added

#### Copy

- Copy Item added to 3D, Elevation & Section
- Skylights Copy

#### Cross Section

- Section Lines can be drawn on any drawina in the project and displayed on any other drawina
- Slab Insulation automatically added to sections
- Symbols have an Extract In Section option added
- Number of small lines on a saved section reduced

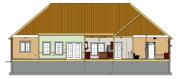

• View is shaded by default

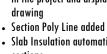

#### Decks Auto Railing command added

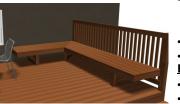

Deck Bench command added Deck Stair Library added Deck Framing Schedule added to Notes Draw Deck added to 3D Overlayed Decks available to the Alian to Edae tool

S

5

eature

00

eta

 $\mathbf{\hat{}}$ 

- Partina Board (feature board) command added Wrap Around Stair command added
- Dimensions & Extensions
- +/- command added to edit Dimension Auto Dimension on Log Walls improved
- Auto Dimension avoids Decks
  - Dimension Edit added to 3D, Elevation & Section
  - Dimension Tail Size configuration added to Arrow Options dialog Dimension Point can be added to toolbar
- in any mode Distance command added to 3D.
- **Elevations & Sections** Edit Dimension automatically sets the move direction based on where the
- dimension was selected Font Size override added to individual
- Dimensions
- Move a Dimension with a Text override, prompts with "Do Not Show this Message Again Yes No"
- Round Dimension To option added
- Semi-transparent display added to selection window
- Symbol Dimension Options Center & Edge added
- Temporary Dimension option added

- Draw Select enabled for Framina IDs • If Snap is on and Draw Select is picked Snap is turned off temporarily and then
- turned back on • Rod & shelf appear shaded in plan view
- Translucent selection box added
- Electrical AFI outlet added

Draw

- Electrical Options added to default
- toolbar Auto Place Outlets options "Minimum
- Distance to Corner" and "Minimum
- Distance to Door" added
- Auto Place Outlets avoids stairs
- Ceiling Fans library 3 fixtures added
- Ceiling Light library 49 fixtures added
- GFI outlets automatically added by Auto Place Outlet
- Electrical Symbols can be drawn in 3D, **Elevation and Sections**
- Exterior Light library 9 fixtures added
- Extract in Section option added to Symbol Configuration
- Horizontal Switches & Outlets added to Standard library
- Manufacturer's libraries added • Standard Symbols (switches, outlets ...)

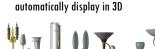

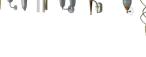

- Wall Light library 22 fixtures added Elevation
- Sun Study animations added

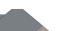

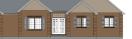

• View is shaded by default

- File • DWG import improved
- Export to DWG embeds SoftPlan drawing
- data that can later be brought back in to SoftPlan
- Import AutoCAD 2010 DWG added • Import of DWG & DXF includes layers that are turned off
- Import Metafile added
- Mitek export added
- Navigation window added
- Paper Space / Model Space option added to DWG import
- Project File added • Save All command added
- Save Project Revision command added Floor System
- Auto-Generate Label command added to Slab Footina • Cripple Joists added to the Framing
  - Schedule.
- Floor System Options added to Toolbar • Number of Sill Plates increase
- automatically performs a Cleanup and raises the building
- R-Values added to Subfloor and Slab
- Slabs locate the outermost material in a wall rather than the outermost visible material
- Slab Edges can be Edited in 3D Slab Footing Extension options added

#### Interiors

- Adjusting the length of a wall automatically repositions the interiors that reference the "butt end" of the wall
- Bulkheads can reference other Bulkheads
  - Manufacturer's libraries added
- Polygons display shaded by default

#### Layers • Fade option added

- Number of Items column added to the table
- Remove Layer command added Save and Reset layer set commands
- added

• Sort added to each of the columns on the • Multi Drawina - a "partial" indicator table

#### Miscellaneous

- Cursor automatically highlights the current item
- Hyperlinks can be linked directly to any item

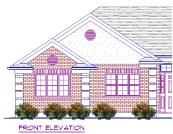

- Images with alpha channels can be added to drawinas
- Image Position option added, Move to Front & Move to Back

#### Modes

- Change Mode automatically selects Draw
- menu • Profile Mode displays curved walls

#### Move

- Adjust, items can be adjusted in 3D,
- previously only solids could be adjusted.
- Align to Edge command includes Images
- Alian to Edge command ignores Dimension numbers
- Align Opening Tops added to SoftView modes
- In 3D, Move displays temporary axis
- Rotate Item command added to 3D
- Walls will Move Openings located on intersecting walls that are close to the intersection corner

#### Multi Drawina

- Align tool added assists lining up drawings
- Multi Drawing Scale no longer has a cap
- Multi Drawina source drawinas can be located in any folder
- Multi display drawing limits as dashed lines

- displays on the selection dialog when less than the full drawing is included Notes Auto-scale option added,
- multiplies all notes by a sizina factor
- Rotate option added

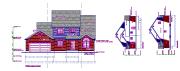

#### Notes

chanaed

the note

command

command

sizes

iustification

• Note dialog is resizable

• Open Type Fonts usable

Outline Mask option added

• Outlines serve as Snap points

• Outline Type Left Bar & Right Bar added

• Pointers can be drawn either from the

note to the object or from the object to

Pointers will automatically start the note

• Right Click Mouse Menu contains Notes

Schedules - Floor, Ceiling & Roof Framing

Schedules can be list Exact or Modular

Search and Replace command added

Stamps command added accesses the

information stamps from Note dialog

Spline Pointer Type added

Triangle Outline type added

• @drawing stamp automatically inserts the current file name into a Note • Auto Label added to right mouse click

• Auto Label notes added in uppercase

• Curved Note command added

• Exploded Notes maintain their

Colors of individual Notes can be

#### Openings

S

S

ð

eatur

**D** 

eta

- Adjust added to 3D,
- **Elevation**, and Section
- Area information added
- Arches in stucco walls automatically wrapped in stucco Brick Mold added to
- Opening Trim Corner Windows added

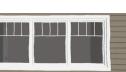

- Craftsman Grill Style added Curtains, Rods, and Finials added via
- new Opening Treatment options
- Interior Doors are drawn Open in 3D Egress column added to Opening Schedule
- Elevation (a drawing) column added to **Opening Schedule** If an opening will not fit in the available
- space it is automatically resized to fit Header Size column added to Schedule
- Jalousie Type Windows added Pediment option added
- Picture Awning windows added Plantation Shutters
- added via Opening Treatment options Plinth Block option added
- Round Top Door library added Screen column added
- to Opening Schedule Screen Door library
- Sliding Doors leaves

added

- overlap and are offset
- Shower Door library added
- Trapezoid windows can Slope to Ceiling

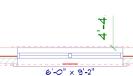

- Interior Trim displays in plan view as a non-printable
- item • U-Value option added to
- Openings • Vinyl Trim
- Material added Windows added in 3D or Elevation can be placed
- above other openings Paint
- Dutch Lap Siding Patterns added
- Magnification expanded to 10,000%
- Rotation Angle added • Screen Patterns added
- Posts
- Adjust available in 3D,
- Section, and Elevation Matching half columns
- added to the current decorative library
- Sona tubes added to structural library • Square Wood Piles added
- Print
- @filename Information Stamp added @scale format changed to
- 1/4" = 1' 0"
- Ceiling Pen selection added
- Deck Outline Pen selection added
- Auto-scale Pen Width option added to Multi Drawina
- Pen Styles Save and recall added
- Polygon shading added to prints
- Scale has an increased number of decimal places (4)
- Stair Pen override added
- Symbol default pen added
- Watermark command added

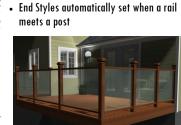

• Definitions can be saved and recalled

• Glass option added

Railings

- Hidden option added to Railing
- Post Cap option added • Spindle spacing added to instance level
- Toe Rails automatically excluded from railinas on stairs

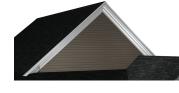

#### reView

- Batch Export PDF command added • Paper Space / Model Space option added to DWF import
- PDF Export includes more Page Sizes Single File option added to PDF export Roof

### Auto Roof improved

- Dutch Gable Heel Height can be edited
- Eyebrow False Dormer option added
- Fillet no longer moves the reference points when being used to remove roof edges
- Gable End material profile added
- Gable Frieze (profiled) option
- added • Hole option added to cut a hole in the
  - roofing but not in the sheathing

- Multiple Floor Roof references the project file to determine the lower roof
- Ridge Cap on stacked gables improved
- Roof Pitch label option added
- R-Values added, continuous and cavity
- Seat Cut option added
- Truss Sets draw perpendicular to the ridae

#### Roof Framing

- Collar Ties command added
- Energy (Raised Heel) Trusses added
- Purlins added to Roof Framing
- Wood I type added to Roof Member Type Renumber Roof Framina ID's command
- added • Trusses are automatically clipped by
- Soffits

### Room

- Closets are set up for each room type • Toilet, Shower, Unfinished, Cold Cellar,
- Fruit Cellar, Cold Room and Hallway
- **Closet added to Room definitions** Dimension Option added to allow Room Size to display in Feet and Inches
- Fillet added to the default floating toolbar
- When a room is set to a Building Option or Layer, and that layer is set to use a color, the room displays as a shade of the color set in the Building Option or Layer

#### Shapes & Solids

- Arrow style Box added, available for
- Shape Arrows, Pointers, and Dimensions
- Draw Solids in 3D, elevations & sections
- Textured Spline appearance improved

### Site

- Insert Break active on Splines Grade Lines automatically prompt elevation
  - Line Type definitions can contain text
- Holes can be cut in Site polygons
- Neighborhood command added

- Reference Points added to Site Mode
- Site Options added to the default toolbar
- Property polys extract with flat bottom
- Splines available to Locate in Site Mode • Spline sections can be edited to straight
- SoftList

added

added

calculations)

 Cabinets with a Custom name list separately in SoftList from standard cabinets

Custom Formula - Right Click mouse to

Cut List report includes wall numbers

• Drywall excludes openings over 32 sqft

End Panels on Rod & Shelf include sizing

Export to REScheck <sup>™</sup> Building Energy

Highlight Entities displays results from

• Lumber Tables - Rounding settings

Orientation variable added (for energy

No limit in the number of lines (rows)

Planting Bed type added to Site group

Takeoff Mode Highlight type Point added

differentiates materials that appear

separately on a material list (2000 vs.

Walls and Beams can base calculations

Selections options added to items,

identical on a drawing but list

5000 psi concrete)

on their profile

Decimal Quantities can list

• Janore All Warning option added

Codes Program added

all drawing in the model

that a report can contain

Insert blank lines into saved report

access Cut, Copy, Paste, Undo, and Redo

#### <u>SoftView</u>

- 3D, Elevation, & Section share a common material file so changes in one affect all
- 3D View quick select camera window added
- 3D View quick select window added
- Ambient Occlusion option added
- Antialiasing improved
- Area Light source added
- Auto Horizon added to SoftView toolbar
- Background Extraction command removed
- Color Swatches command added used to add manufacturers paint colors
   Custom Lighting option added if not
- custom Lighting option dated in the selected the lighting settings automatically set
- Emissive property added to materials
- Glass House material file added
- Headlight light source added
- Information popup on Right Mouse Button
- Material option added save and recall the settings for a given item, glass for example
- Multi-Threaded Ray Tracing added Number of Rendered Triangles and

Over the side view added - creates a

Render Options save added

Reflections added to GPU mode

Shadow quality improved by casting

shadows from more light sources

view that peeks over the walls into the

Photon Mapping (Indirect Lighting) added

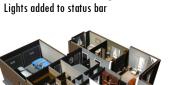

added • Draw Stair added to 3D

command

Concrete

Ramp

- Explode a Stair and the automatic label is converted to an Arrow and a Note
- Straight c/w Mid-Landing stairs library added
   Wrap Around stair command added

• Concrete Landing command added

• Snap enhanced in 3D, Elevations, &

Sections

- Symbols
- Anchor at Center option added
- Ceiling symbols can be set up to hang plumb or flush with a sloped ceiling
- Cuts Ceiling option added, allows symbols to set into ceilings
- Draw Symbol added to 3D, Elevation,
- Section

  Draw Symbol default lock is 0 & 90

- degrees from cursor axis not in 15 degree increments
- Extraction size can be based on either the 2D or the 3D symbol size
- Layers: symbols can add to a default layer
- Missing 3D links notification added
   Thumbnail preview added beside the name of the symbol in the symbol selection dialog.
- Symbol Libraries
  Armchair library added 62 chairs
- Bath library 6 new
- symbols added
  Beds library added -
- 12 new beds • Benches & Ottomans library added - 17 symbols
- Chairs library 51 new chairs added
- Credenza library added 7 symbols
  Desks library 13 new desks added
- Details library 28 symbols added
  Grab Bar library added 7 bars
- Home Entertainment library added 31
   symbols
- Lamps library added 35 floor, table and desk lamps
- Outdoor Furniture library 20 new symbols
   People - Billboard libraries added - 48
- People Billboara libraries adaea 4
  people
- Shed library added 5 garden sheds

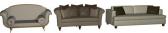

- Sofa library 53 loveseats and sofas added
- Shelf and China Cabinet library 36 symbols

- Sports & Fitness library added -8 symbols
- Tables Console & Accent library added -23 tables
- Tables Dining library added 52 tables
  Tables Bedside library added 19 tables

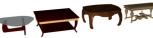

- Tables Coffee library 86 new tables added
- Tables End library added 48 end tables

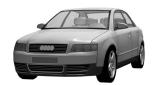

Vehicles library - 9 cars added
 System Options

- 3D Symbols & Textures added to Archive
- Company Name field length increased
  Difference check added to Archive -
- allows older symbols to be maintained • Email address length increased
- Emain dualess rengine increased
   Maintain Existing Libraries option added to Restore command

#### Tools

- Explode added to the Mouse Right Click
  menu
- Trim works on Extensions
- <u>Type Erase</u>
- Generated Grade lines added
- Multi-Format Notes added
   Shapes separated into Lines, Boxes, Triangles, Arcs, Arrows, Polygons and Splines
- Type Erase added to SoftView, removes all items of the type selected from all the drawings contained in the model

#### <u>Walls</u>

Banding will Duplicate and Repeat Edit
Banding Offset is now measured to the bottom rather than the middle

- Beam Pockets are added to non-framed
  walls in a Wall Panel diagram
- Display Height option added
- Draw Wall added to 3D
- Dutch Lap Siding added to available profiles
- Existing Stone Walls added to Remodelers list
- Fit to Soffit option added
- Footings can be exploded in plan view
- Glass Shower Wall added
- Insulated Concrete Form (ICF) material added
- ICF walls added to default extended wall list
- Log Wall corner styles added
- Pole Barn\_Wall Type added to extended list
- Pressure Treated Bottom Plate selection
   added to Walls
- Pressure Treated Plywood material added
- R-Values added to Wall definitions
- Stud— Insulated B & C wall materials added
- <u>Wall Framing</u>
- Angled corners can be framed with ripped studs
- Extensions can be pulled from any stud in a wall
- Framing Options added to the default toolbar
- Intersecting walls have individual control over their framing style
- Obtuse angled corner framing improved
- Studs can be erased in 3D
- <u>Zoom</u>
- CTRL + ZZ zoom added to Elevation
   and Section model view
- Sync Model Zoom option added
- Zoom Extents in SoftView Mode contains Camera and Target

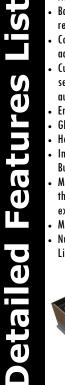

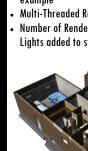

floor plan

renderinas

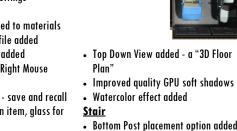

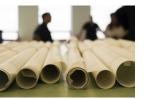

#### SoftPlan Technical Support

At SoftPlan, our highly trained support team has a background of architectural, construction and computer knowledge and is equipped with in-depth knowledge and ready answers. Without question, they are the finest in the industry. Get help quickly by calling or emailing your question free of charge for as long as you are using the current versions of SoftPlan. Our

knowledgeable and courteous staff will answer your guestion promptly.

### SoftPlan Live Online Training

SoftPlan offers live online training classes that you may attend from the convenience of your own office/home on your computer. These content rich webinars provide loads of insightful tips and valuable information. The online classes are taught by our very own technical support and training staff. From your computer you will be able to see the instructor's screen and hear

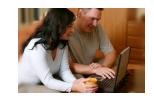

them speak, as if they were right there with you in your office! Each class includes a question and answer period at the end of each day. The class size is limited to ensure personal attention.

### SoftPlan reView

SoftPlan reView streamlines collaboration throughout the building process. reView gives instant access, anywhere, to SoftPlan drawings even by non-SoftPlan users! Through email or a pocket PC,

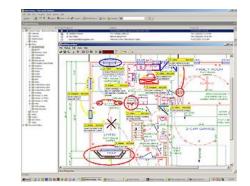

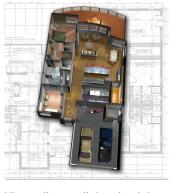

reView allows all involved in a project, from the designer, builder, trade contractor, to the client to view, comment, & mark -up the drawings.

#### SoftPlan Interactive Training DVD's

SoftPlan understands that some of our users value the added convenience of specialized training. As a result, the SoftPlan Interactive Training DVDs were designed by our own technical support staff to enhance our users' ability to realize SoftPlan's full potential. The DVDs are a comprehensive, hands on training tool that allows con-

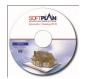

cepts to be readily understood through step-by-step explanations. And as an added bonus, the DVD makes a great supplement to the Learning SoftPlan Manual and is an excellent reference tool. DVD's are available in the Introductory, Intermediate, SoftList and SoftView levels.

#### SoftPlan One-on-One Online Instruction

With SoftPlan's One-on-One Online Instruction, enjoy personal instruction sessions on the topics of your choosing. You'll be able to have your very own private SoftPlan instructor for online sessions to help you get the most out of your SoftPlan software. These instructors are experts in SoftPlan and they will teach you anything you would like to learn in the program.

The online sessions over a high-speed internet connection allow you to connect directly to the instructor's computer screen where the two of you will work together on the chosen subject. The instructor will also be able to work on your screen.

Individual training is a cost-effective option for a user with any level of SoftPlan knowledge, from the beginner to more advanced user. It also allows you to work from your own computer which cuts the cost of travel expenses. Plus you can learn at your own pace, at your convenience, and even on your own drawings.

### SoftPlan studio

SoftPlan, long been the choice for residential design professionals, now offers SoftPlan studio, a free, web based, 3D design tool developed with the consumer in mind

SoftPlan studio allows placement of walls, windows, doors, decks, flooring, furniture, lighting, trees, sidewalks, patios, all the elements needed to create a home. Once placed, these elements can be easily personalized. Walls can be painted, flooring changed, furniture rearranged. All easily and all in 3D.

Studio is a great place for consumers to explore ideas in 3D before they engage a professional and it's a lot of fun.

SoftPlan studio: free 3d design software for consumers

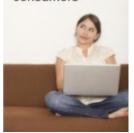

To speak to an upgrade specialist: 1-800-248-0164 sales@softplan.com www.softplan.com